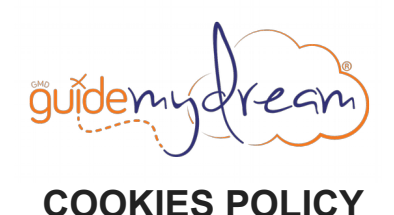

**Política de Cookies en Español. Click [aquí.](http://www.guidemydream.com/doc/2/cookies.pdf)**

The website http://www.guidemydream.com (hereinafter 'GuideMyDream', 'the Website' or 'Site' interchangeably), of which ProyectoTravelers SLU (hereinafter 'ProyectoTravelers') is the owner, uses cookies to enable, facilitate and improve browsing on the site and to analyse certain behaviours during browsing and sometimes provide advertisements tailored to your habits, preferences and needs. The access to the Website may involve the placement of cookies in the terminal computer from which you are gaining access (computer, smart phone, tablet or similar).

Please read this document carefully for more information about this technology, as well as the purposes for which it is used on the site and how to manage or disable it.

### **1. Information and consent**

In order to enforce the law, the first time you access the Website you will be succinctly informed by means of a prominent notice about the use of cookies on the site, as well as their category types, and the existence of this textual information and the options for managing or deleting them.

We understand that you consent to have cookies placed on the computer terminal from which you access the Website and if you continue to use it without deactivating them (see section 4 of this document for information).

### **2. What are cookies?**

Cookies are small text files that are downloaded to the computer terminal to a user surfing the Internet (e.g. a computer, tablet, smart phone, etc) so as to enter certain pages and / or use certain services offered on them, and which can store information that can later be retrieved for various purposes. In accordance with these purposes, cookies may be:

- Personalisation Cookies: those which permit web-adaptation for certain features such as language, the browser used or the region from which it is accessed.
- Technical Cookies: are for the task of providing fluidity and comfort while browsing the site as well as provide browser security. For example, they allow the site to identify that the session is by a registered user.
- Analysis Cookies: permit the extraction of statistical analyses geared to the use that users make of the page information. In that form, they reveal what search terms the users utilised to get to the page.
- Advertising Cookies: are used to manage the available advertising space on the page so that each user is offered advertising content in accordance with page content and frequency of ads.
- Behavioural advertising cookies: permits management of existing advertising space on the page so that each user is offered advertising content according to their browsing habits and preferences.

You can delete cookies at any time or manage them. See section 4 of this document for details.

## **3. Cookies used in GuideMyDream**

If we have your consent, the cookies that are installed on your machine as a result of your accessing and browsing the Site are:

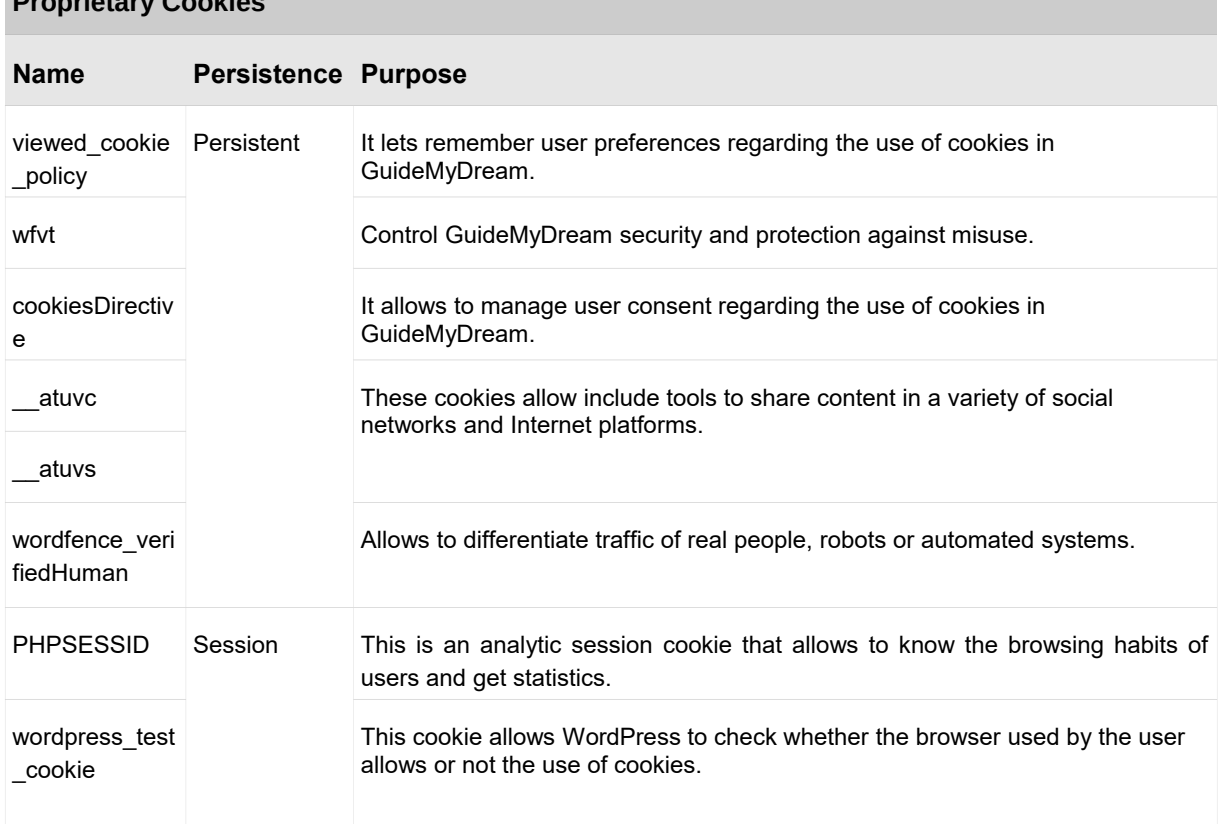

# **Proprietary Cookies**

swpm\_session **It is used to identify the user session.** 

**Third-party Cookies**

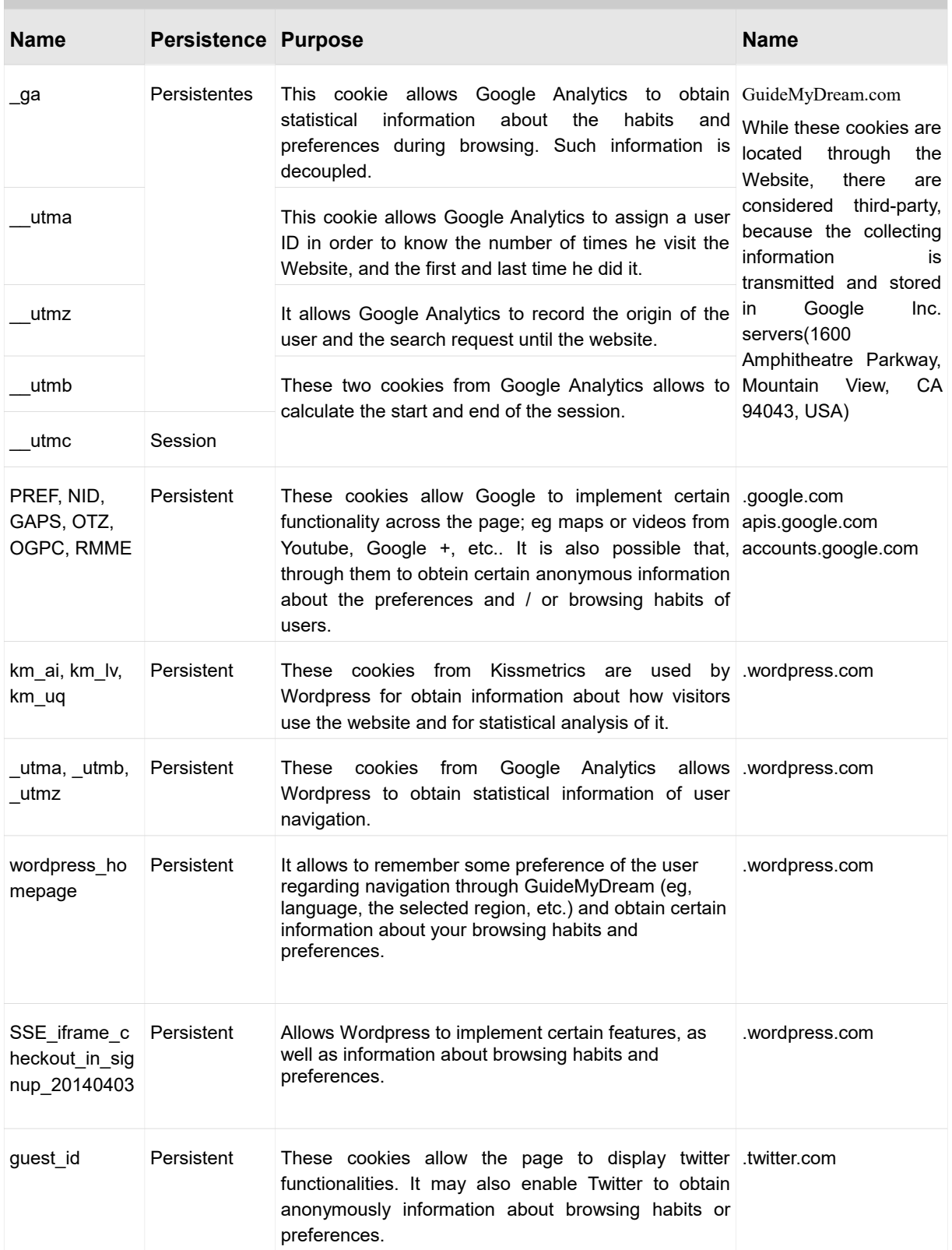

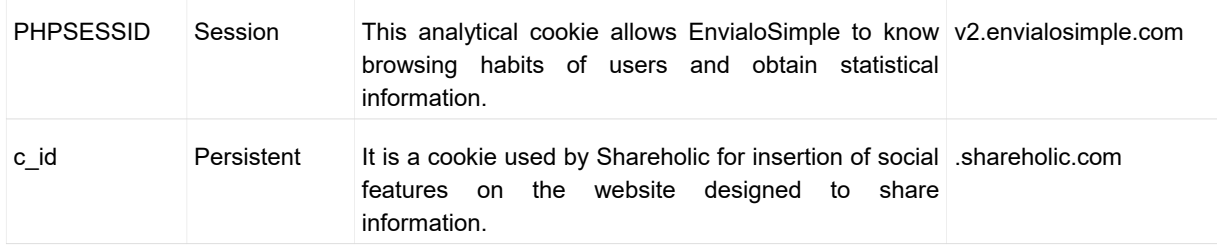

#### **4. Handling and disabling of cookies**

As has already been said, if you continue browsing the Website or using services offered therein without disabling cookies, this will mean that you give us your consent to locate and make use of this technology in your terminal equipment.

You can manage and disable cookies that are installed on the computer terminal through which you access the Internet via some functions in your browser.

In addition, if you object at the time that the Website informs you of the existence of the use of this technology, you can set your browser not to install these cookies, or delete and generally manage them at any time through your browser functions that are intended for this.

Here is a list of links on the next steps for activating, deactivating, deleting and managing cookies in different browsers:

**Apple Safari** with Safari open, click Safari > Privacy... > Privacy and select the options of your preferences.

For further details, http://support.apple.com/kb/PH17191

Google Chrome with Google Chrome open, click Menu on Chrome < Settings < Show advanced options... < Privacy < Content settings... < Set cookies according to your preferences.

For further details, https://support.google.com/chrome/answer/95647?hl=es

**Internet Explorer 11** Click on the Internet Explorer icon on the taskbar < Tools < Show advanced options < Privacy and set cookies according to your preferences.

For further details, http://windows.microsoft.com/es-es/internet-explorer/delete-manage-cookies#ie=ie-11

**Mozilla Firefox** with Firefox open, click Menu < Settings < Privacy and set cookies according to your preferences.

For further details, http://support.mozilla.org/es/kb/habilitar-y-deshabilitar-cookies-que-los-sitios-we

**Opera** with Opera open, click Settings < Options < Advanced < Cookies and set it according to your preferences.

For further details, http://help.opera.com/Windows/12.00/es-ES/cookies.html

**Safari for iOS 8 or later** Click Settings > Safari > Block cookies and select the option of your preferences.

For further details, http://support.apple.com/es-es/HT1677

**Chrome for Android or iOS** with Google Chrome open, click Menu icon < Settings < Show advanced options... < Privacy < Content settings... < Cookies and set it according to your preferences.

For further details, https://support.google.com/chrome/answer/95647?hl=es

**Internet Explorer Mobile** with Internet Explorer Mobile open, click More < Settings and set cookies according to your preferences.

For further details, http://www.windowsphone.com/es-es/how-to/wp7/web/changing-privacy-and-other-browser-settings

If your browser is not found in this list or you cannot find it, please refer to the relevant official Website or contact us via email at *[admin@guidemydream.com,](mailto:admin@guidemydream.com)* and we will try to assist you.

The steps for managing or disabling cookies on any other device (tablet, smart phone...) are similar to those of the equivalent computer version. In any case, please write to us at the above address, and we will try to assist you.

However, as a rule it will be necessary:

- 1. Open the browser.
- 2. Click on the key for "Settings", "Tools", "Preferences" or a similar key, usually located at the top of the window.
- 3. This will probably open a new window within which there will be an option on cookies. Click on it.
- 4. Choose the option from those offered that best suits your cookie preferences.

For any queries, feedback or suggestions regarding cookies, please contact us via email at *[admin@guidemydream.com.](mailto:admin@guidemydream.com)*